## 安装 GSD 文件:

在 Hardware 界面中,选择 Options -> Install New GSD;

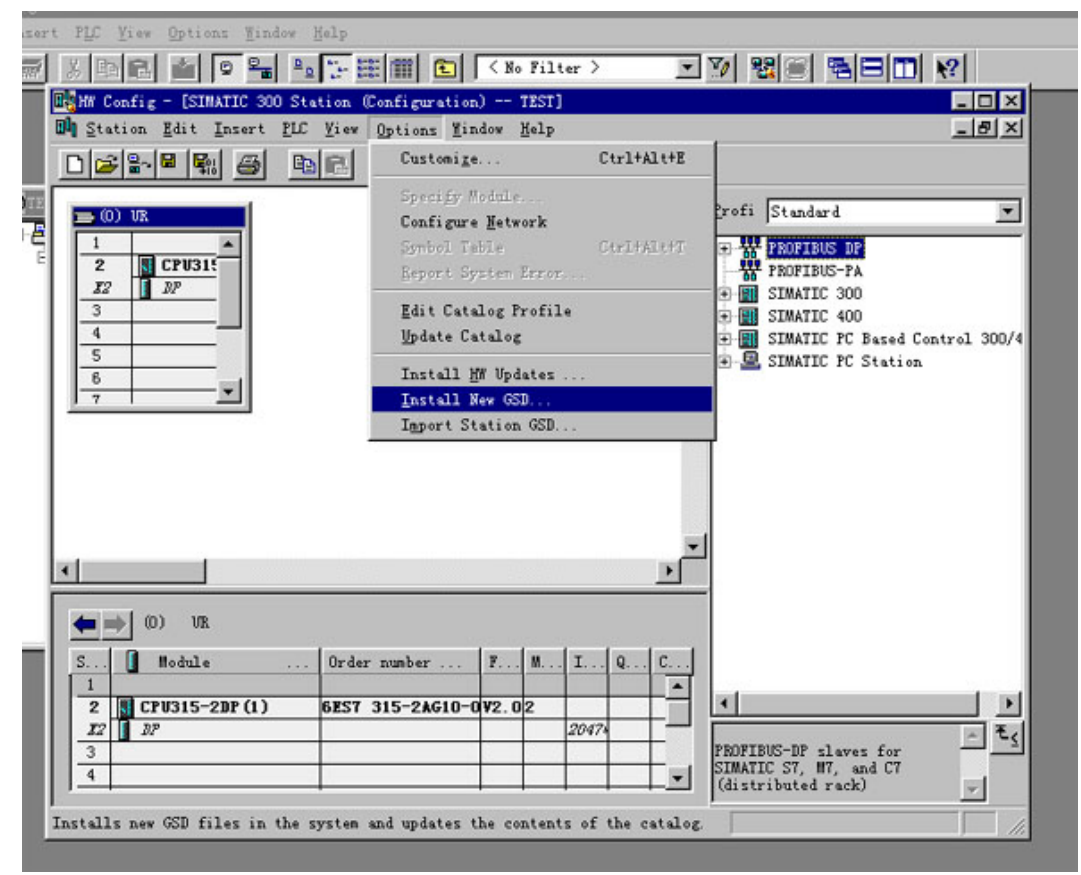

打开 Jt\_gsd 文件夹,选择要安装的模块所对应的文件后即可安装;

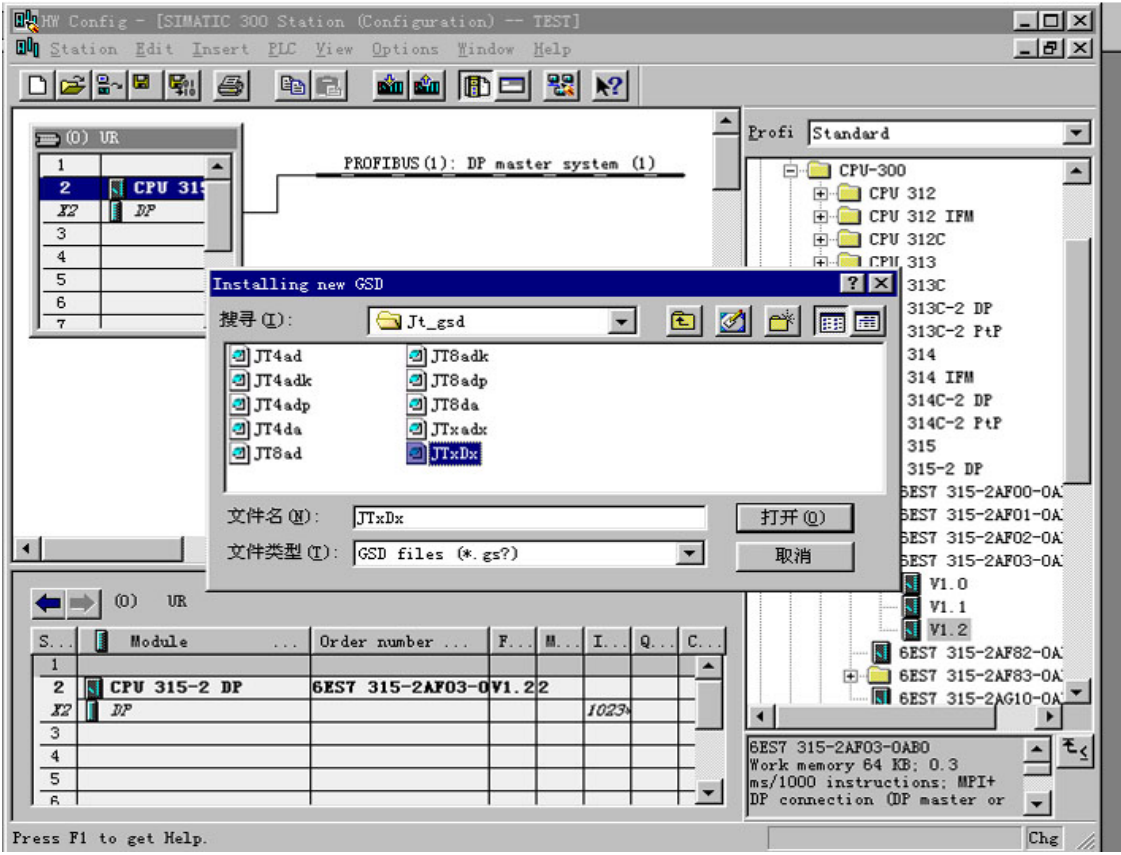

为了在 Setp 7 编程界面中显示 DDMF5 现场模块图形,你需要拷贝 DDMF5 位图到 Step 7 安装 目录下的 S7data\nsbmp 目录下!

| <b>图 浏览 - nsbmp</b>                                              |                          |                                | $ \Box$ $\times$ |
|------------------------------------------------------------------|--------------------------|--------------------------------|------------------|
| 文件(F)<br>编辑(E)<br>转到( <u>G</u> )<br>查看(V)                        | 收藏(A)<br>工具(T)           | 帮助 (H)                         | 牅                |
| G<br>凶<br>⇦<br>l<br>t.<br>后退<br>前进<br>向上<br>撒消<br>剪切<br>粘贴<br>复制 | 窅<br>B<br>册除<br>查看<br>属性 |                                |                  |
| 地址(D) E:\Siemens\Step7\S7data\nsbmp                              |                          | 江民杀毒 E <mark>P</mark> 杀毒<br>查毒 | 帮助               |
| 文件夹<br>$\times$                                                  | 名称                       | 类型                             | $\blacktriangle$ |
| E & Recycled                                                     | <b>BHP DDMF5</b>         | ACDSee BMP Image               |                  |
| Siemens                                                          | BHP Dp normn             | ACDSee BMP Image               |                  |
| <b>E</b> AuthorsW                                                | <b>BHP</b> Dp RKirn      | ACDSee BMP Image               |                  |
| Common<br>$\overline{\mathbf{H}}$                                | <b>BHP</b> Dplink n      | ACDSee BMP Image               |                  |
| English<br>田一                                                    | <b>BHP Es08030n</b>      | ACDSee BMP Image               |                  |
| Product notes<br>中                                               | Bill Et 200bn            | ACDSee BMP Image               |                  |
| STEP 7-MicroWIN 32<br>$+$                                        | <b>BHP</b> Et_200cm      | ACDSee BMP Image               |                  |
| $\Box$ Step7                                                     | BHP Et 200 un            | ACDSee BMP Image               |                  |
| Examples<br>$+$                                                  | <b>BHP Et200_un</b>      | ACDSee BMP Image               |                  |
| S7bin<br>田一                                                      | BHP Et200b n             | ACDSee BMP Image               |                  |
| G S7data                                                         | BHP ET200e_N             | ACDSee BMP Image               |                  |
| E gsd                                                            | <b>BHP</b> ET200e_S      | ACDSee BMP Image               |                  |
| <b>E</b> Brs                                                     | <b>Bill</b> et200is_s    | ACDSee BMP Image               |                  |
| $\mathbf{E}$ $\mathbf{R}$ $\mathbf{R}$                           | <b>BHP</b> Et2001 n      | ACDSee BMP Image               |                  |
| FF <sub>1</sub><br>nsmet                                         | BHP et200r n             | ACDSee BMP Image               |                  |
| S7ampas<br>$\mathbf{H}$                                          | B1200s1n                 | ACDSee BMP Image               |                  |
| 田島<br>S7 dpr                                                     | Et200x1n                 | ACDSee BMP Image               |                  |
| S7hbmp<br>F-                                                     | BHP E t200x2d            | ACDSee BMP Image               |                  |
| 田島<br>s7hdsc                                                     | $BHP$ $E$ t $200x3n$     | ACDSee BMP Image               |                  |
| s7htxt<br>$\blacksquare$                                         | BHP Im 16scn             | ACDSee BMP Image               |                  |
| S7hwinfo<br>$\Box$                                               | $F1m153_1n$              | ACDSee BMP Image               |                  |
| s7hwprf<br>中国                                                    |                          |                                |                  |
| 选定了 1 个对象                                                        | 8.33KB                   | 의 我的电脑                         |                  |